# TARHEEL READER AND SWITCH ACCESS

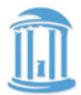

### One, two or three switches...

Students can use 1, 2 or even 3 switches to access books on Tar Heel Reader. In order to use switches on Tar Heel Reader, a computer switch interface is needed.

When using 1 switch, the student will only be able to have access to 1 function, i.e. paging forward through a book. The student will need help to do other functions, such as going back a page in a book, or to select a new book from the bookshelf. When possible, it may be easier to use 2-3 switches.

### WHY USE SWITCHES?

- Simply put, a switch is a tool for access, independent access.
- To connect with a computer a switch interface is needed. Students who are unable use a keyboard or mouse may need to use an switch for computer access.
- Switches can be used to enable students with physical disabilities to actively participate in activities where they otherwise would be passive observers.
- Switches allow students choice and to move through the books at their own pace.

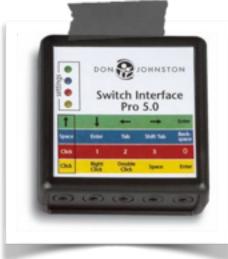

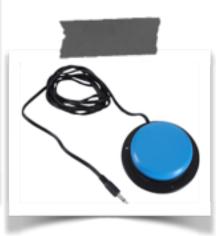

### Task Challenge

Play with switches!

1. One switch: There are 3 options for using 1 switch. You can plug your switch into the port on the computer interface that has one of the following key equivalents: space key, right arrow key, or mouse click.

2. Two switch: Go to a choice making page, use one switch (the "mover" switch) to move through the choices, and a second switch (the "picker" switch) to pick a choice. The functions of these 2 switches change when you read read a book. The mover switch changes into a "go to the next page" switch, allowing you to move forward through the book. The picker switch changes into a "go back a page" switch.

3. Three switch: With 3 switches, one switch moves forward, the second switch moves back and the third switch makes a selection.

See back of this page for details or just explore.

## TARHEEL READER AND SWITCH ACCESS

#### One Switch:

<u>Space key:</u> Use the switch to go forward through the book. Students can also use the switch to move through the choices on the favorites page, finished book page, and the rating page, but they will need assistance to select something.

Right arrow key: Does the same as above.

Mouse click: When using the switch as a mouse click, the cursor needs to be positioned on what needs to be clicked. On any of the pages where the student makes choices, the partner can do "partner assisted scanning," by moving the cursor to each choice and the student can use their switch to click/select to make a choice. When the student is reading a book, the cursor can be placed over the Next Page button. Each switch activation advances to the next page of the book.

#### Two Switch:

Traditional 2 switch scanning is used on the 3 different choice making pages where the student can choose a book, choose what to do at the end of the book, and rate the book. On the choice making pages, the student uses one switch (the "mover" switch) to move through the choices, and a second switch (the "picker" switch) to pick a choice. The functions of these 2 switches change when the student is reading an actual book. The mover switch changes into a "go to the next page" switch, allowing the student to move forward through the book. The picker switch changes into a "go back a page" switch.

There are 2 options for using 2 switches. You can plug your switches into the ports on the computer interface that have the following key equivalents.

| Right arrow | On choice pages, is a "mover" switch and goes through choices | On book reading pages, goes to the next page |
|-------------|---------------------------------------------------------------|----------------------------------------------|
| Left arrow  | On choice pages, is a "picker" switch and picks a choice      | On book reading pages, goes back a page      |

<sup>\*</sup>These same key equivalents can be used to page forward and page backward in a book that has been downloaded into Power Point.

### Three Switch:

With 3 switches, one switch moves forward, the second switch moves back and the third switch makes a selection. You can plug your switches into the ports on the computer interface that have the following key equivalents.

| Right arrow | On the choice pages, goes to the next choice   | On book reading pages, goes to next page |
|-------------|------------------------------------------------|------------------------------------------|
| Up arrow    | On the choice pages, goes back through choices | On book reading pages, goes back a page  |
| Down arrow  | On the choice pages, picks/selects the choice  |                                          |